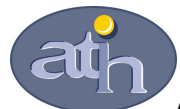

## Agence Technique de l'Information sur l'Hospitalisation

SIRET n° 180 092 298 00017 – code APE : 751A 65, boulevard Marius Vivier Merle 69482 LYON CEDEX 03 Téléphone : 04 37 69 71 20 Télécopie : 04 37 69 71 21

Support technique :

. Téléphone : 04 37 69 71 27

. Courriel : support@atih.sante.fr

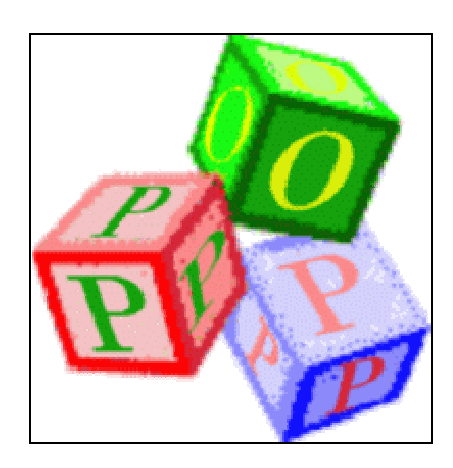

# e-POP 2.0

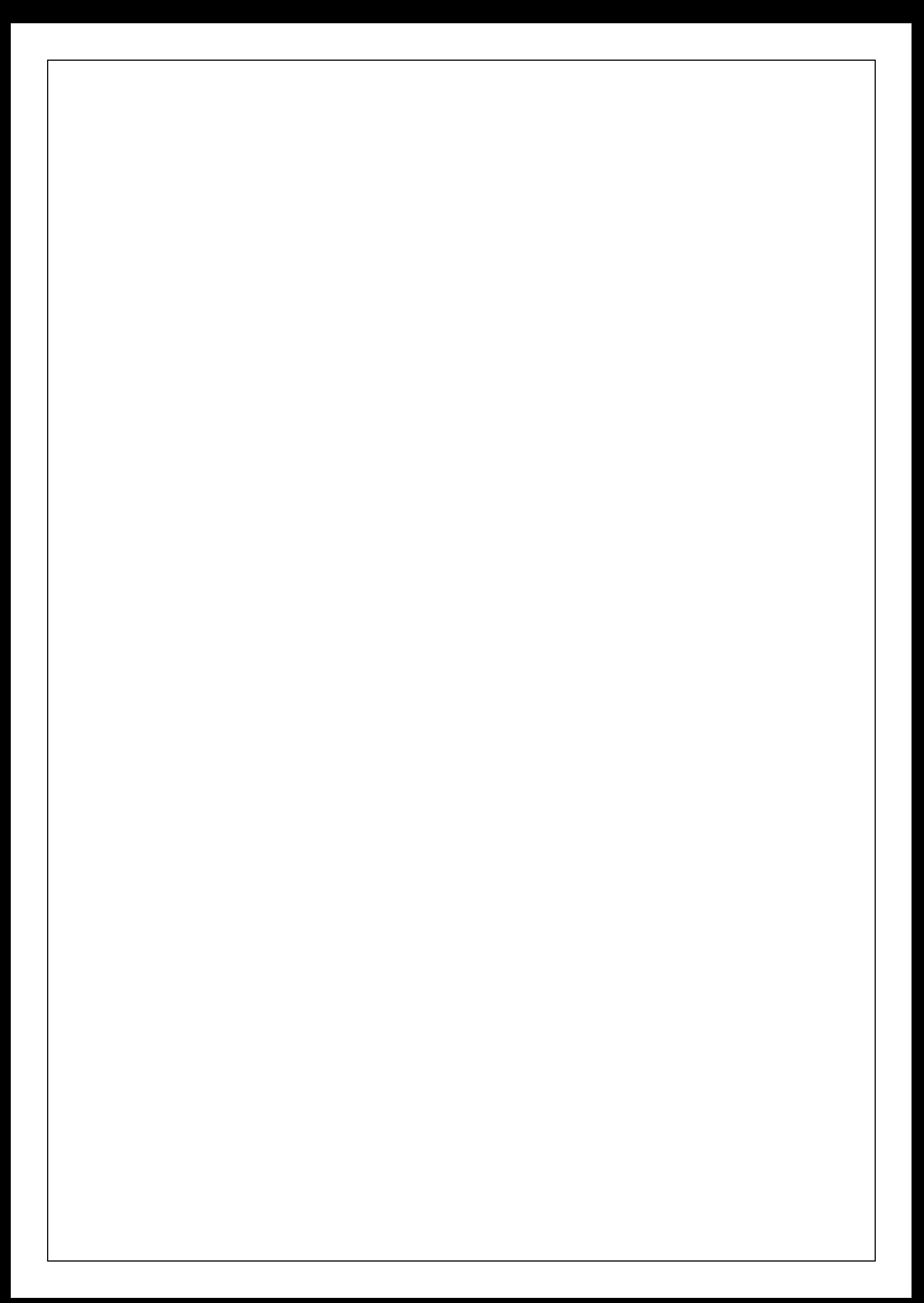

# Sommaire

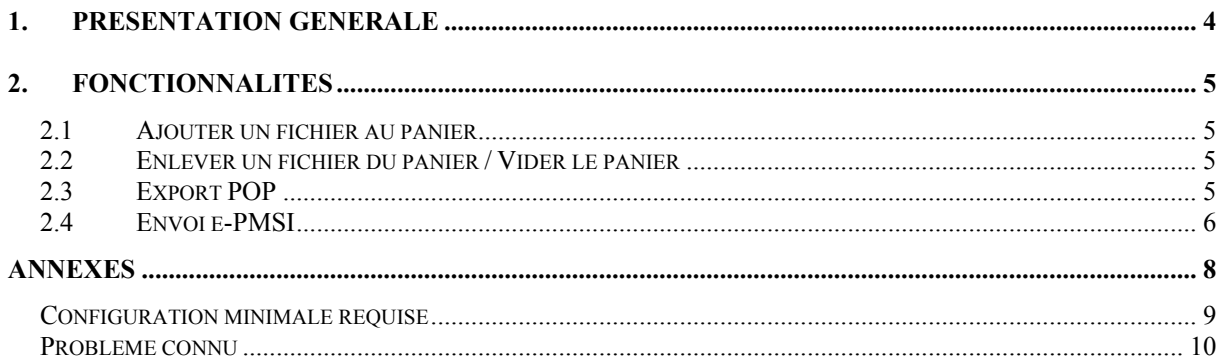

## En cas de problème :

Les questions concernant e-POP pourront être adressées par courrier électronique à support@atih.sante.fr en précisant « e-POP » dans l'objet du message ou par téléphone au 04 37 69 71 27 (de 9h à 12h).

## 1. Présentation générale

Le logiciel e-POP représente la centrale d'envoi des fichiers produits par les logiciels de l'ATIH vers la plate-forme e-PMSI. Tout fichier qui doit être envoyé vers cette dernière plate-forme devra *préalablement* être contrôlé et validé par e-POP sous peine d'essuyer un rejet de la part de e-PMSI.

#### Important :

Cette nouvelle version d'e-POP est une avancée majeure : les logiciels de tous les champs PMSI (MCO, SSR, PSY et HAD) peuvent envoyer leurs fichiers vers e-PMSI avec cette *unique* version. Vous n'avez donc plus besoin d'installer un e-POP par champ PMSI.

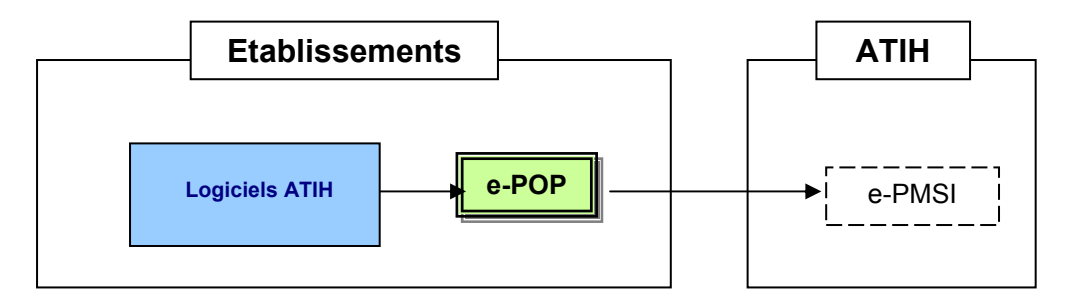

Deux cas de transmission sont à distinguer :

• Le poste sur lequel e-POP est installé dispose d'une connexion Internet :

e-POP permet d'envoyer directement les fichiers à la plate-forme e-PMSI. Cette fonctionnalité se nomme « Envoi e-PMSI ».

Remarque : La plate-forme e-PMSI est accessible à cette adresse :

https://www.epmsi.atih.sante.fr

• Le poste sur lequel e-POP est installé ne dispose pas d'une connexion Internet :

Les établissements ne disposant pas de connexion Internet peuvent envoyer leurs fichiers sur un support informatique (disquette, cédérom,…) par courrier vers l'agence régionale de l'hospitalisation. Pour cela il leur suffit d'envoyer leur panier de fichiers à leur A.R.H. en utilisant la fonctionnalité « Enregistrer le panier » détaillée plus loin.

## 2. Fonctionnalités

e-POP est organisé autour de la notion de « panier ». Un panier contient un ensemble de fichiers, issus des logiciels produits par l'ATIH.

### 2.1 Ajouter un fichier au panier

Pour ajouter un fichier au panier il suffit d'utiliser le bouton [Ajouter] :

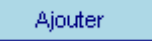

Une boite de dialogue s'ouvre, il suffit de choisir le fichier qui a été généré par votre application.

## 2.2 Enlever un fichier du panier / Vider le panier

Ces actions peuvent être réalisées par l'intermédiaire des boutons [Enlever] et [Vider panier] :

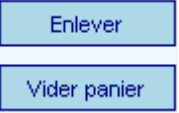

Le bouton *[Enlever]* retire du panier uniquement la ligne sélectionnée.

Le bouton *[Vider panier]* permet d'enlever tous les éléments du panier. Cette action étant irréversible, une boîte de dialogue est affichée afin que l'utilisateur confirme son choix.

## 2.3 Export POP

Export POP

Cette fonction doit être utilisée par les utilisateurs qui souhaitent transmettre leur panier mais qui ne disposent pas d'un accès Internet sur leur poste. Cette action permet de générer les fichiers d'envoi dans le répertoire de leur choix. Ils pourront ensuite copier ces fichiers sur le support de leur choix (disquette, cédérom,…) afin de les récupérer sur un poste muni d'une connexion Internet. Ils pourront alors se connecter au site e-PMSI afin de transmettre leurs fichiers.

Pour être facilement identifiés, les fichiers exportés portent l'extension .pop.zip et devront être transmis tels quels via e-PMSI.

Un rapport signale si l'export s'est bien déroulé ou si des erreurs ont été détectées.

#### REMARQUE :

Cette fonctionnalité peut également être utilisée, par un établissement, pour envoyer ses fichiers sur un support informatique (disquette, cédérom,…) par courrier à l'ARH lorsqu'il ne dispose pas d'un accès à Internet.

### 2.4 Envoi e-PMSI

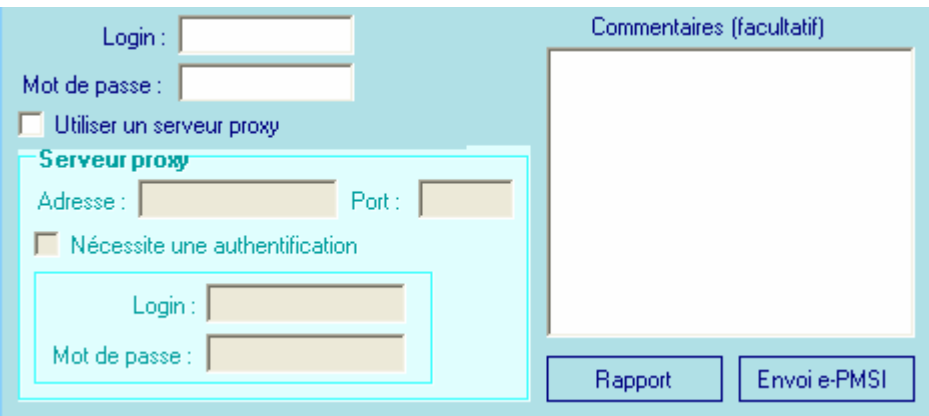

L'envoi e-PMSI permet de transmettre les fichiers du panier vers la plate-forme e-PMSI. L'utilisateur doit renseigner les champs « Login » et « Mot de passe » pour s'identifier à cette plateforme. Il peut éventuellement ajouter des commentaires dans la zone prévue à cet effet.

Un rapport se lance automatiquement une fois le panier envoyé. Ce rapport indique si les fichiers ont été correctement envoyés ou si des erreurs ont été rencontrées. Ce rapport peut à tout moment être visualisé en cliquant sur le bouton *[Rapport]*.

Si les fichiers sont trop volumineux, ils sont découpés en plusieurs parties. Chaque partie est envoyée séparément.

Le rapport suivant indique que le fichier a été correctement envoyé : l'information « reçue par e-PMSI » apparaît après le nom du fichier. [Partie 1/1] indique que le fichier n'a pas été découpé. Les erreurs potentielles sont ajoutées après chaque fichier du panier.

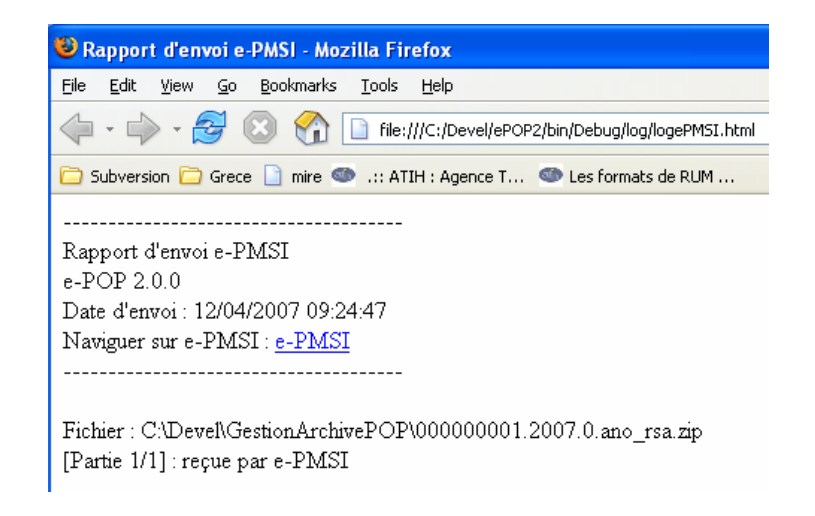

Si le fichier a, par exemple, été découpé en trois parties vous obtenez les lignes suivantes dans le rapport :

[Partie 1/3] : reçue par e-PMSI [Partie 2/3] : reçue par e-PMSI [Partie 3/3] : reçue par e-PMSI

#### REMARQUES :

- Si vous passez par un proxy pour vos accès à Internet, vous devez cocher la case « Utiliser un serveur proxy » et renseigner les informations demandées (adresse, port,..).

- Si vous télétransmettez vos fichiers par cette méthode, il n'est pas nécessaire de les retransmettre lorsque vous vous connectez sur la plate-forme e-PMSI. Par contre, vos commandes de traitements s'effectuent toujours au niveau de cette même plateforme.

## Annexes

## Configuration minimale requise

Avant de procéder à l'installation, assurez vous que votre système est compatible avec la configuration minimale requise.

Systèmes d'exploitation supportés :

- Windows 98
- Windows 98 SE
- Windows 2000 Service Pack 1.0 ou supérieur
- Windows ME
- Windows NT 4.0 avec Service Pack 6.0a ou supérieur
- Windows XP
- Windows 2003

Configuration matérielle : 32 Mo de RAM (mémoire vive) sont nécessaires

Logiciels requis : Internet Explorer 5.01 (ou supérieur)

#### Avertissement

Les utilisateurs de Windows NT 4.0/XP/2000 doivent se connecter sous le compte "Administrateur de la machine locale" avant de procéder à l'installation du logiciel et désactiver tous les programmes résidents (anti-virus, programmateurs de tâches, etc.)

## Problème connu

En utilisant e-POP avec un compte différent de celui d'Administrateur de la machine locale, certaines erreurs peuvent apparaître :

## Problème : Droits insuffisants sur les dossiers d'installation

Sous les systèmes d'exploitation XP, 2000 et NT4 :

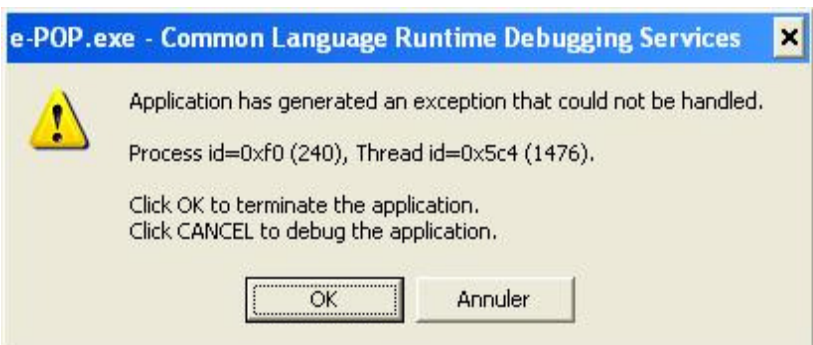

Lorsque vous obtenez le message d'erreur précédent, vérifiez que les utilisateurs possèdent les droits suffisants pour l'utilisation du logiciel e-POP :

au minimum droits [écriture] pour le dossier de e-POP (demander ces informations au service informatique de votre établissement).